# **Export Playlist As Text**

#### **v3.2**

For iTunes 11+/macOS 10.12+ Find more AppleScripts and info on writing your own at Doug's AppleScripts for iTunes.

This script exports the song title, artist name, album name and track time information of the tracks in a selected playlist to the clipboard.

For macOS 10.12 and later only.

This script is Donationware. If you use it and like it please consider making a donation to support my AppleScripting efforts. Click here for more info.

## **Installation:**

Put AppleScripts in your iTunes "Scripts" folder. This is located at [user name] / Library / iTunes / Scripts / .

The user Library directory is hidden by default. To make it visible, hold down the Option key on your keyboard and select **Go > Library** from the Finder.

If the [user name] / Library / folder does not contain the "iTunes" or "Scripts" folders then then create them and put the script(s) in the "Scripts" folder. AppleScripts will then appear in iTunes' Script menu, and can be activated by selecting by name and clicking. Be sure to also save this Read Me document in a safe and convenient place.

See the online Download FAQ for more info and video on downloading and installing AppleScripts.

## **How to use**

Select a playlist in iTunes and then launch the script.

The user chooses the order in which to present the information and chooses the delimiter text to go between the pieces of information. These settings will be "remembered" between launches.

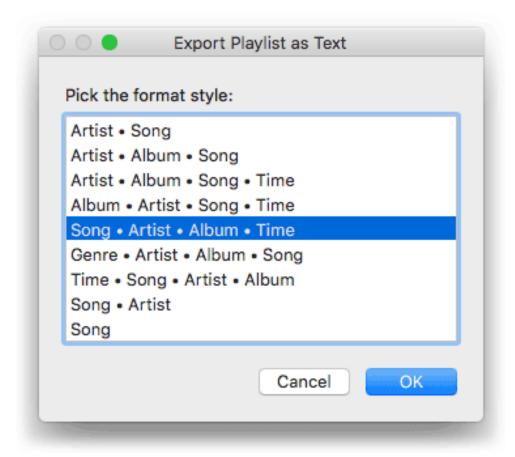

Click the "OK" button to copy the formatted track tag text to the clipboard. The user then can manually paste that information into a document of choice.

For example, here is a BBEdit document with pasted info created by the script:

| 1  | Do the Strand - The Bryan Ferry Orchestra - The Jazz Age - 2:10        |
|----|------------------------------------------------------------------------|
| 2  | Love Is the Drug - The Bryan Ferry Orchestra - The Jazz Age - 3:14     |
| 3  | Don't Stop the Dance - The Bryan Ferry Orchestra - The Jazz Age - 2:51 |
| 4  | Just Like You - The Bryan Ferry Orchestra - The Jazz Age - 3:24        |
| 5  | Avalon - The Bryan Ferry Orchestra - The Jazz Age - 2:23               |
| 6  | The Bogus Man - The Bryan Ferry Orchestra - The Jazz Age - 2:07        |
| 7  | Slave to Love - The Bryan Ferry Orchestra - The Jazz Age - 2:38        |
| 8  | This Is Tomorrow - The Bryan Ferry Orchestra - The Jazz Age - 2:27     |
| 9  | The Only Face - The Bryan Ferry Orchestra - The Jazz Age - 2:57        |
| 10 | I Thought - The Bryan Ferry Orchestra - The Jazz Age - 2:35            |
| 11 | Reason or Rhyme - The Bryan Ferry Orchestra - The Jazz Age - 4:15      |
| 12 | Virginia Plain - The Bryan Ferry Orchestra - The Jazz Age - 2:14       |
| 13 | This Island Earth - The Bryan Ferry Orchestra - The Jazz Age - 4:24    |
|    |                                                                        |

## **Helpful Links:**

Information and download link for this script is located at: https://dougscripts.com/itunes/scripts/ss.php?sp=explaylistastext

If you have any trouble with this script, please email me.

My name is Doug Adams support@dougscripts.com

Click on the underlined URL text:

- Doug's AppleScripts for iTunes
- Assign Shortcut Keys to AppleScripts
- Doug's RSS Feed **Recent site news**, **script additions and updates** (add link to your news reader)
- 30 Most Recent RSS Feed **Most recent new and updated scripts** (add link to your news reader)

Version History:

#### v3.2 sept 29 2018

- Initial accommodations for macOS 10.14 Mojave
- Minor performance and security enhancements

#### v3.1 December 30, 2017

- For macOS 10.10 and later only
- Stores user-selected format style and delimiter text between launches

v3.0 November 26, 2017

- Adds two new tag configurations
- Support for playlist windows
- Maintenance and security fixes=

v2.0 (dec 21 2011)

- Removed version checking (DA)
- Minor code revisions

This script was originally written and maintained by John Paul Davis.

- v1.3 (apr 10 02) Added dialog to alert user that text has been copied. Fixed bug that was keeping some users from being able to run the script from iTunes.
- v1.2 Fixed a bug that was requiring script to be saved as an Application; script is now saved as a Compiled Script.
- v1.1 Added two more data order options: "Song, Artist" and "Song" only.

This doc last updated September 29 2018

This software is released "as-is". By using it or modifying it you agree that its author cannot be held responsible or liable for any tragedies resulting thereof.

AppleScript, iTunes, iPhone, iPad and iPod are registered trademarks of Apple Inc.